# **Quick-Start-Guide 10/2015 AP040092DE**

# **PowerXL™**

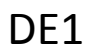

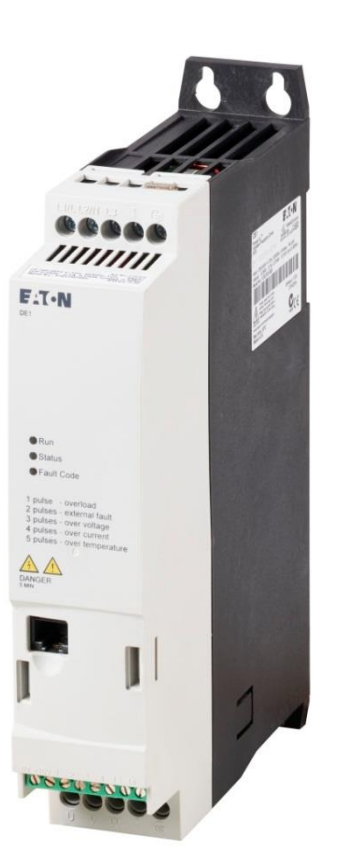

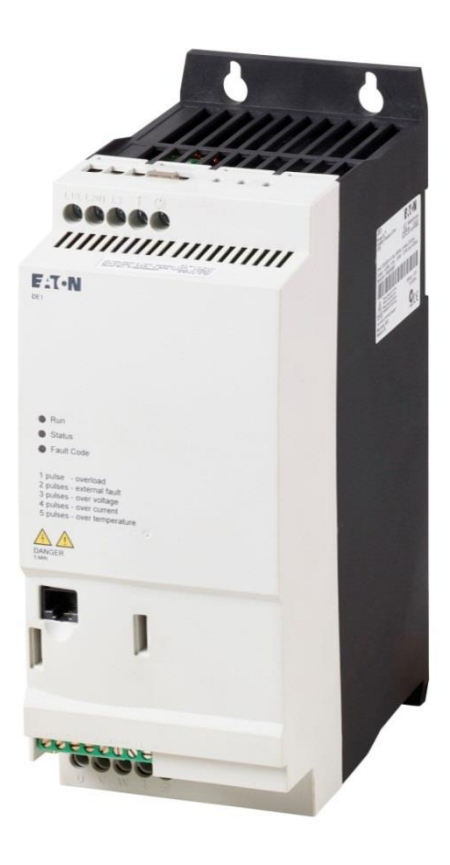

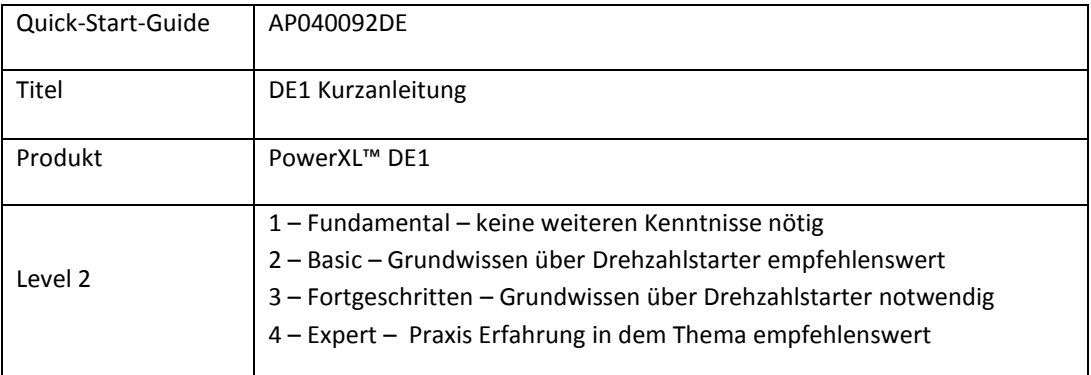

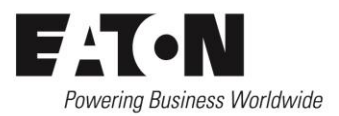

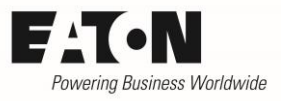

# Inhalt

<span id="page-1-0"></span>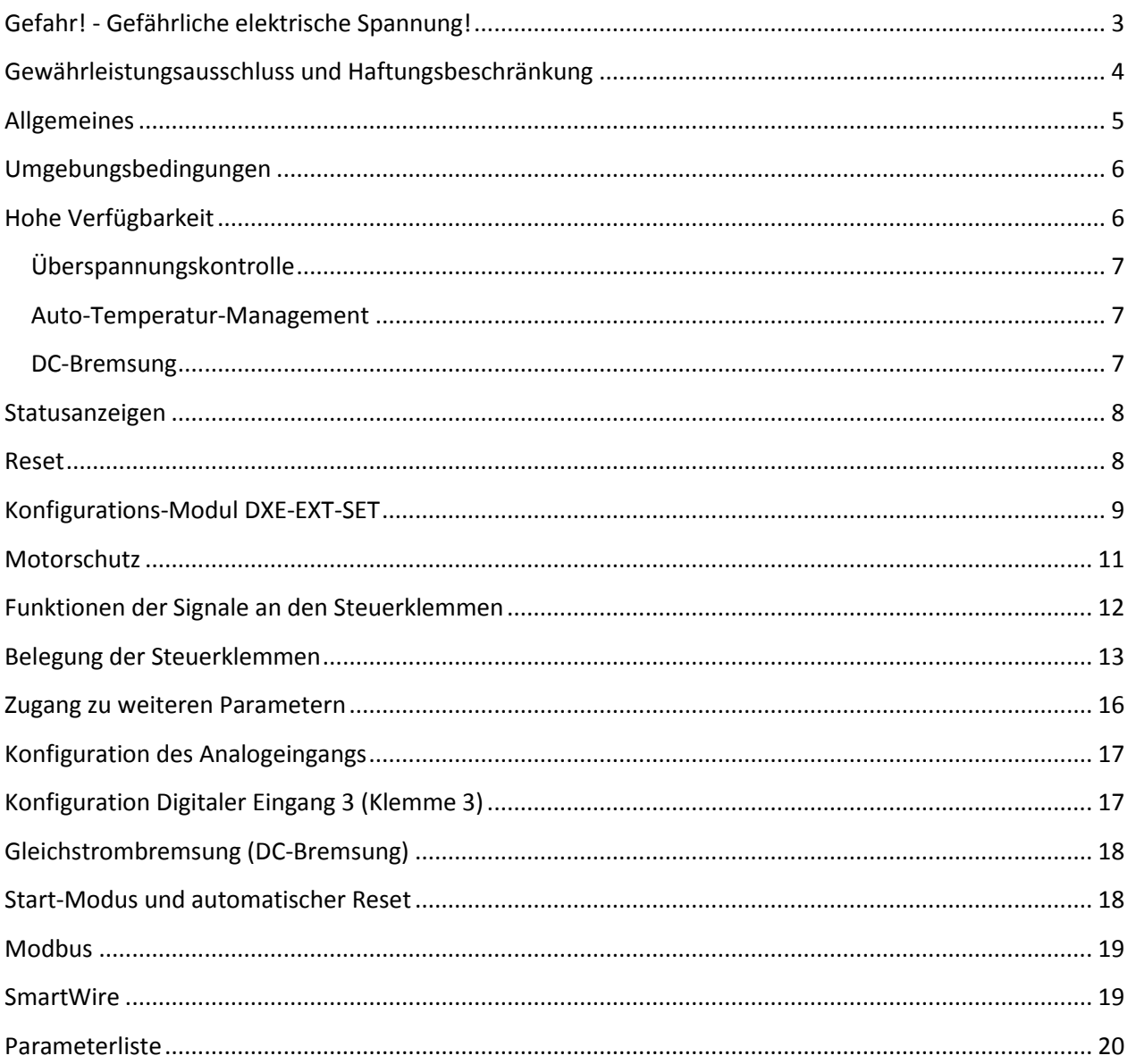

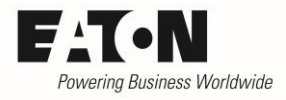

# **Gefahr! - Gefährliche elektrische Spannung!**

- Gerät spannungsfrei schalten.
- Gegen Wiedereinschalten sichern.
- Spannungsfreiheit feststellen.
- Erden und kurzschließen.
- Benachbarte, unter Spannung stehende Teile abdecken oder abschranken.
- Die für das Gerät angegebenen Montagehinweise (IL) sind zu beachten.
- Nur entsprechend qualifiziertes Personal gemäß EN 50110-1/-2 (VDE 0105 Teil 100) darf Eingriffe an diesem Gerät/System vornehmen.
- Achten Sie bei Installationsarbeiten darauf, dass Sie sich statisch entladen, bevor Sie das Gerät berühren.
- Die Funktionserde (FE, PES) muss an die Schutzerde (PE) oder den Potenzialausgleich angeschlossen werden.
- Die Ausführung dieser Verbindung liegt in der Verantwortung des Errichters.
- Anschluss- und Signalleitungen sind so zu installieren, dass induktive und kapazitive Einstreuungen keine Beeinträchtigung der Funktionen verursachen.
- Damit ein Leitungs- oder Aderbruch auf der Signalseite nicht zu undefinierten Zuständen führen kann, sind hard- und softwareseitig entsprechende Sicherheitsvorkehrungen zu treffen.
- Schwankungen bzw. Abweichungen der Netzspannung vom Nennwert dürfen die in den technischen Daten angegebenen Toleranzgrenzen nicht überschreiten, andernfalls sind Funktionsausfälle und Gefahrenzustände nicht auszuschließen.
- NOT-AUS-Einrichtungen nach IEC/EN 60204-1 müssen in allen Betriebsarten wirksam bleiben. Entriegeln der NOT-AUS-Einrichtungen darf keinen Wiederanlauf bewirken.
- Einbaugeräte für Gehäuse oder Schränke dürfen nur im eingebauten Zustand betrieben und bedient werden.
- An Orten, an denen auftretende Fehler Personen- oder Sachschäden verursachen können, müssen externe Vorkehrungen getroffen werden, die auch im Fehler- oder Störfall einen sicheren Betriebszustand gewährleisten beziehungsweise erzwingen (z. B. durch unabhängige Grenzwertschalter, mechanische Verriegelungen usw.).
- Während des Betriebs können Drehzahlstarter heiße Oberflächen besitzen.
- Das unzulässige Entfernen der erforderlichen Abdeckung, die unsachgemäße Installation und falsche Bedienung von Motor oder Drehzahlstarter, kann zum Ausfall des Geräts führen und schwerste gesundheitliche Schäden oder Materialschäden verursachen.
- Bei Arbeiten an unter Spannung stehenden Drehzahlstarter sind die geltenden nationalen Unfallverhütungsvorschriften (z. B. BGV A3) zu beachten.
- Die elektrische Installation ist nach den einschlägigen Vorschriften durchzuführen (z. B. Leitungsquerschnitte, Absicherungen, Schutzleiteranbindung).
- Alle Arbeiten zum Transport, zur Installation, zur Inbetriebnahme und zur Instandhaltung dürfen nur von qualifiziertem
- Fachpersonal durchgeführt werden (IEC 60364 bzw. HD 384 oder DIN VDE 0100 und nationale Unfallverhütungsvorschriften beachten).
- Anlagen, in die Drehzahlstarter eingebaut sind, müssen ggf. mit zusätzlichen Überwachungs- und Schutzeinrichtungen gemäß den jeweils gültigen Sicherheitsbestimmungen, z. B. Gesetz über technische Arbeitsmittel, Unfallverhütungsvorschriften usw. ausgerüstet werden.
- Während des Betriebs sind alle Abdeckungen und Türen geschlossen zu halten.
- Der Anwender muss in seiner Maschinenkonstruktion Maßnahmen berücksichtigen, die die Folgen bei Fehlfunktion oder Versagen des Drehzahlstarters (Erhöhung der Motordrehzahl oder plötzliches Stehenbleiben des Motors) begrenzen, so dass keine Gefahren für Personen oder Sachen verursacht werden können, z. B.: – Weitere unabhängige Einrichtungen zur Überwachung sicherheitsrelevanter Größen (Drehzahl, Verfahrweg, Endlagen usw.). Elektrische oder nichtelektrische Schutzeinrichtungen (Verriegelungen oder mechanische Sperren) systemumfassende Maßnahmen. Nach dem Trennen der Drehzahlstarter von der Versorgungsspannung dürfen spannungsführende Geräteteile und Leistungsanschlüsse wegen möglicherweise aufgeladener Kondensatoren nicht sofort berührt werden. Hierzu sind die entsprechenden Hinweisschilder auf dem Drehzahlstarter zu beachten.

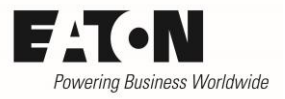

## <span id="page-3-0"></span>**Gewährleistungsausschluss und Haftungsbeschränkung**

Die Informationen, Empfehlungen, Beschreibungen und Sicherheitshinweise in diesem Dokument basieren auf den Erfahrungen und Einschätzungen der Eaton Corp. Und berücksichtigen möglicherweise nicht alle Eventualitäten.

Wenn Sie weitere Informationen benötigen, wenden Sie sich bitte an ein Verkaufsbüro von Eaton. Der Verkauf der in diesen Unterlagen dargestellten Produkte erfolgt zu den Bedingungen und Konditionen, die in den entsprechenden Verkaufsrichtlinien von Eaton oder sonstigen vertraglichen Vereinbarungen zwischen Eaton und dem Käufer enthalten sind. Es existieren keine Abreden, Vereinbarungen, Gewährleistungen ausdrücklicher oder stillschweigender Art, einschließlich einer Gewährleistung der Eignung für einen bestimmten Zweck oder der Marktgängigkeit, außer soweit in einem bestehenden Vertrag zwischen den Parteien ausdrücklich vereinbart. Jeder solche Vertrag stellt die Verpflichtung von Eaton abschließend dar.

Der Inhalt dieses Dokumentes wird weder Bestandteil eines Vertrages zwischen den Parteien noch führt er zu dessen Änderung. Eaton übernimmt gegenüber dem Käufer oder Nutzer in keinem Fall eine vertragliche, deliktische (einschließlich Fahrlässigkeit), verschuldensunabhängige oder sonstige Haftung für außergewöhnliche, indirekte oder mittelbare Schäden, Folgeschäden bzw. –verluste irgendeiner Art – unter anderem einschließlich, aber nicht beschränkt auf Schäden an bzw. Nutzungsausfälle von Geräten, Anlagen oder Stromanlagen, von Vermögensschäden, Stromausfällen, Zusatzkosten in Verbindung mit der Nutzung bestehender Stromanlagen, oder Schadensersatzforderungen gegenüber dem Käufer oder Nutzer durch deren Kunden – infolge der Verwendung der hierin enthaltenen Informationen, Empfehlungen und Beschreibungen. Wir behalten uns Änderungen der in diesem Handbuch enthaltenen Informationen vor. Fotos und Abbildungen dienen lediglich als Hinweis und begründen keine Verpflichtung oder Haftung seitens Eaton.

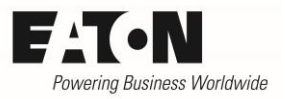

## <span id="page-4-0"></span>**Allgemeines**

Diese Kurzanleitung dient dem schnellen Einstieg in die Handhabung der Drehzahlstarter DE1. Es wird vorausgesetzt, dass die Informationen der dem Gerät beiliegenden Montageanweisung berücksichtigt wurden.

- Drehzahlstarter DE1 IL040005ZU
- Konfigurationsmodul DXE-EXT-SET IL040020ZU

Weitere detaillierte Informationen können Sie dem Handbuch MN040011DE entnehmen.

Die Drehzahlstarter DE1 können im Auslieferungszustand für eine Vielzahl von Anwendungsfällen ohne weitere Einstellungen betrieben werden. Werkseitig sind folgende Funktionen verfügbar:

- DE1-12……. (0,25 … 2,2 kW)
	- o Netzanschluss 1~ 200 (-10 %) … 240 V (+10 %)
	- o Motorabgang 3~ 0 200 … 240 V
- DE1-34…… (0,37 … 7,5 kW)
	- o Netzanschluss 3~ 380 V (-10 %) … 480 V (+10 %)
	- o Motorabgang 3~ 0 380 ... 480 V
- Schutzfunktionen
	- o Kurzschluss- und erdschlussfest am Ausgang
	- o Motorschutz eingestellt auf Gerätenennstrom
	- o Schutz gegen
		- Überspannung
		- Unterspannung
		- Übertemperatur
- Drehzahlsollwert 0…10 V, entspricht einer Ausgangsfrequenz von 0…50 Hz (60 Hz in USA und bei Variante DE1…N01)
- 3 digitale Eingänge (H-Signal 10 … 24 V, entweder aus dem Gerät DE1 gespeist oder über externe Quelle, z.B. SPS)
	- o Vorwärts (FWD)
	- o Rückwärts (REV)
	- o Festfrequenz 1 (FF1), eingestellt auf 20 Hz
- Sammelstörmeldung über einen potenzialfreien Kontakt (bis 230 V~) zwischen den Klemmen 13 und 14. Schaltbedingungen:
	- o EIN
- Kein Fehler UND
- START-Befehl (FWD oder REV) vorhanden
- o AUS
	- **Im Fehlerfall direkt**
	- Nach der Wegnahme des START-Befehls. In den Fällen, in denen der Motor mit Rampe zum Stillstand fährt (P-05 = 1 = Werkseinstellung) öffnet der Kontakt bei Drehzahl Null.
- Rampenzeiten eingestellt auf 5 s.

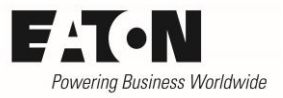

#### <span id="page-5-0"></span>**Umgebungsbedingungen**

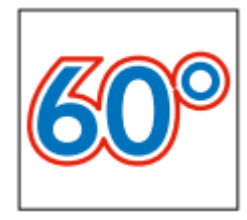

Mit Ausnahme des Gerätes DE1-34016…… können alle Leistungsgrößen des Drehzahlstarters DE1 im Temperaturbereich von -10 °C bis +60 °C ohne Leistungsreduzierung betrieben werden. Leistungsreduzierung oberhalb von 50 °C beim o.g. Gerät siehe Handbuch MN040011DE.

Dabei erfolgt die Montage entweder auf der Montageplatte oder auf einer Hutschiene.

Es ist darauf zu achten, dass die Geräte DE1-121D4… und DE1-122D3… mit einer Abweichung von max. ± 5 ° von der Senkrechten montiert werden. Bei allen anderen Geräten ist eine Montage von bis zu 90 ° (= horizontale Montage) zulässig.

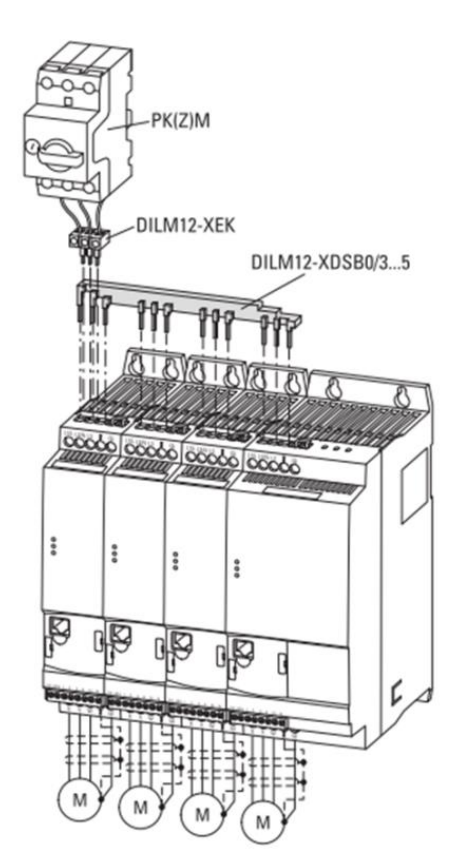

In allen oben beschriebenen Situationen ist eine direkte Montage der Drehzahlstarter aneinander zulässig. Dies ermöglicht die Verwendung von Drehstromschienenblöcken DILM12-XDSB0/3…5 zur parallelen Einspeisung und die Verwendung von einem gemeinsamen Schutzorgan auf der Netzseite bis zu einem Gesamtstrom von 30 A.

Details zu Group Protection und Branch-Protection im Geltungsbereich von UL-Vorschriften finden Sie im Handbuch MN040011DE.

## <span id="page-5-1"></span>**Hohe Verfügbarkeit**

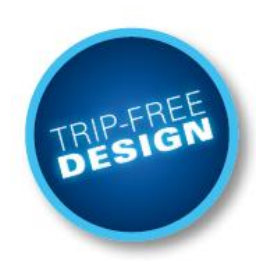

Bei der Konzeption des Gerätes wurde besonders Wert auf einen störungsfreien Betrieb und auf die Vermeidung ungewollter Abschaltungen gelegt. So gibt es Schutzmechanismen gegen Überspannung durch generatorischen Betrieb des Motors, zur Vermeidung von Abschaltungen aufgrund von zu hoher Temperatur des Gerätes und zur Vermeidung von Überstromabschaltungen, wenn z.B. der Motor vor dem Start bereits dreht.

Sollte es die Applikation erfordern, können diese Funktionen auch deaktiviert werden. Der Drehzahlstarter selbst ist in diesem Fall zwar geschützt, es kann aber zu Abschal-

#### tungen kommen.

In Werkseinstellung schaltet der Drehzahlstarter bei Erkennen eines Fehlers ab und muss zurückgesetzt werden. Es gibt jedoch auch die Möglichkeit die Funktion "Auto-Reset" zu aktivieren, bei der nach einem erkannten Fehler der Drehzahlstarter automatisch bis zu 9 mal (Anzahl ist konfigurierbar) versucht, wieder zu starten. Diese Funktion darf natürlich nur aktiviert werden, wenn durch den automatischen Anlauf keine Gefahr für Personen und Sachen entsteht.

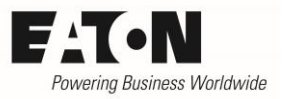

#### <span id="page-6-0"></span>**Überspannungskontrolle**

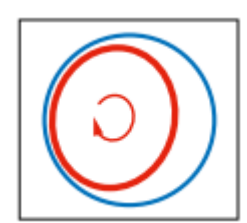

Die Drehzahlstarter der Reihe DE1 besitzen einen internen Algorithmus, der eine Abschaltung aufgrund von Überspannung im generatorischen Betrieb des Motors verhindert. Ausgangsspannung und –frequenz werden so angepasst, dass ein Rückspeisen von Energie in das Gerät verhindert wird.

Anwendungsbeispiele:

- Rampenzeit zu kurz eingestellt: Die Überspannungskontrolle verlängert die Rampe automatisch, so dass eine Rückspeisung verhindert wird
- Der Motor wird von der Last angetrieben, z.B. bei Waschmaschinen bzw. anderen Anwendungen mit Unwucht. Zur Vermeidung von Überspannungsabschaltungen erhöht der Drehzahlstarter Ausgangsspannung und –frequenz automatisch. Konsequenz ist eine kurzzeitige Drehzahlerhöhung, die aber in vielen Applikationen akzeptiert werden kann.

Abschaltung der Funktion mit P-31

#### <span id="page-6-1"></span>**PWM-Regelung (Auto-Temperatur-Management)**

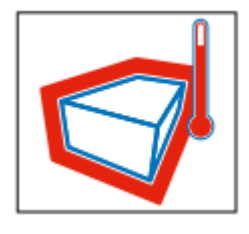

Die Temperatur am Kühlkörper des Gerätes hängt von verschiedenen umgebungsbedingten Faktoren ab, z.B. von der Umgebungstemperatur und den Kühlbedingungen. Darüber hinaus spielen der Motorstrom und auch die Taktfrequenz eine Rolle. Wird eine Temperatur nahe dem Grenzwert gemessen, reduziert der Drehzahlstarter DE1 die Taktfrequenz automatisch, so dass eine Reduzierung der Verlustleistung erfolgt. Eine Abschaltung aufgrund von Übertemperatur kann so in vielen Fällen verhindert werden.

ACHTUNG: Sollte der Drehzahlstarter mit einem Sinusfilter im Ausgang betrieben werden, muss die Taktfrequenz zur Vermeidung von Resonanzen konstant bleiben. Hierzu ist das Auto-Temperatur-Management mit P-32 zu deaktivieren.

#### <span id="page-6-2"></span>**DC-Bremsung**

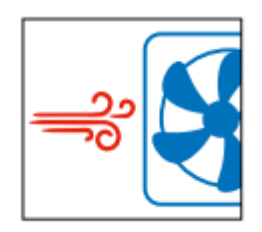

Wenn beim Einschalten des Drehzahlstarters der anzutreibende Motor bereits dreht, kann es, abhängig von einigen Variablen wie Drehzahl, Zeitpunkt des Einschaltens…. zu einem hohen Einschaltstrom kommen, der als Kurzschluss erkannt wird und zum Abschalten des Drehzahlstarters führt. Ein Anwendungsbeispiel ist ein Lüfter, der in einem Windkanal montiert ist und der durch den vorhandenen Luftstrom angetrieben wird.

Zur Vermeidung von Abschaltungen bietet DE1 die Möglichkeit, den Motor vor dem Start durch Injizieren von Gleichstrom abzubremsen, bevor der eigentliche Start erfolgt. Diese Funktion ist im Auslieferungszustand des Drehzahlstarters nicht aktiviert, damit bei Anwendungen, in denen der beschriebene Effekt nicht auftritt, keine Verzögerung zwischen dem Start-Befehl und dem Anlauf des Motors vorhanden ist. Im Bedarfsfall kann die DC-Bremsung aktiviert werden. Siehe weiter hinten in dieser Kurzanleitung.

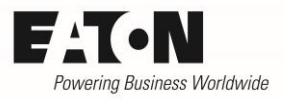

## <span id="page-7-0"></span>**Statusanzeigen**

Die LEDs auf der Front des Drehzahlstarters melden Betriebszustände und Fehler

- Run (grün)
	- o OFF = Fehler oder DE1 nicht versorgt
	- $\bigcirc$  Run  $\bullet$  Status **O** Fault Code 1 pulse - overload 2 pulses - external fault 3 pulses - over voltage 4 pulses - over current 5 pulses - over temperature o Blinken alle 2 s = Bereit, kein Startsignal vorhanden (FWD/REV) o ON = Betrieb (RUN)
	-
	-
- Status (rot)
	- o OFF = Gerät OK
	- o Blinken alle 0,5 s: Unterspannung z.B. beim Einschalten
	- $O$  ON = Fehler
- Fault Code (Rot)
	- $\circ$  1 x Blinken + 2 s OFF Überlast (overload)
	- o 2 x Blinken + 2 s OFF Externer Fehler (external fault)
	- o 3 x Blinken + 2 s OFF Überspannung (over voltage)
		-
	- 4 x Blinken + 2 s OFF Überlast = Motorschutz hat angesprochen (over current)<br>○ 5 x Blinken + 2 s OFF Übertemperatur am Kühlkörper (over temperature)
		- Übertemperatur am Kühlkörper (over temperature)
	- o 6…13 x Blinken interner Fehler
- Fault Code (gelb)
	- o DC-Bremsung aktiv

## <span id="page-7-1"></span>**Reset**

Nach einer Fehlermeldung ist ein Reset-Befehl erforderlich, um den Drehzahlstarter DE1 nach dem Beseitigen der Fehlerursache wieder starten zu können.

Reset ist möglich

- durch die Wegnahme der Versorgungsspannung an den Klemmen L1/N bei DE1-12… bzw. L1/L2/L3 bei DE1-34… und Wiedereinschalten
- durch eine ansteigende Flanke des Startsignals (FWD / REV)
- automatisch (Auto-Reset), wenn dies so konfiguriert ist (siehe "Startmodus und automatischer Reset")
- <span id="page-7-2"></span>über Modbus bzw. SWD, wenn verwendet

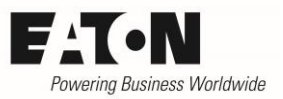

## **Konfigurations-Modul DXE-EXT-SET**

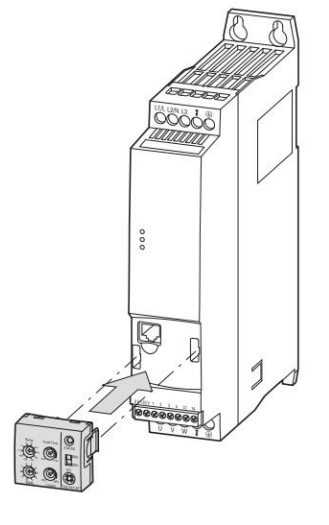

DXE-EXT-SET ist ein optional erhältliches Modul, das auf die Front des Drehzahlstarters aufgesteckt wird. Es wird verwendet, um einfache Anpassungen ausgewählter Parameter vorzunehmen, ohne dazu einen PC oder eine Tastatur zu benutzen. Das Modul ist für alle Leistungsgrößen des Drehzahlstarters gleich.

Es kann unter Spannung gesteckt und gezogen werden und ist nicht für den weiteren Betrieb des Drehzahlstarters erforderlich. Es kann nach Gebrauch entfernt werden. Die Einstellwerte werden "mechanisch gespeichert" durch die Position der Schalter bzw. Potenziometer.

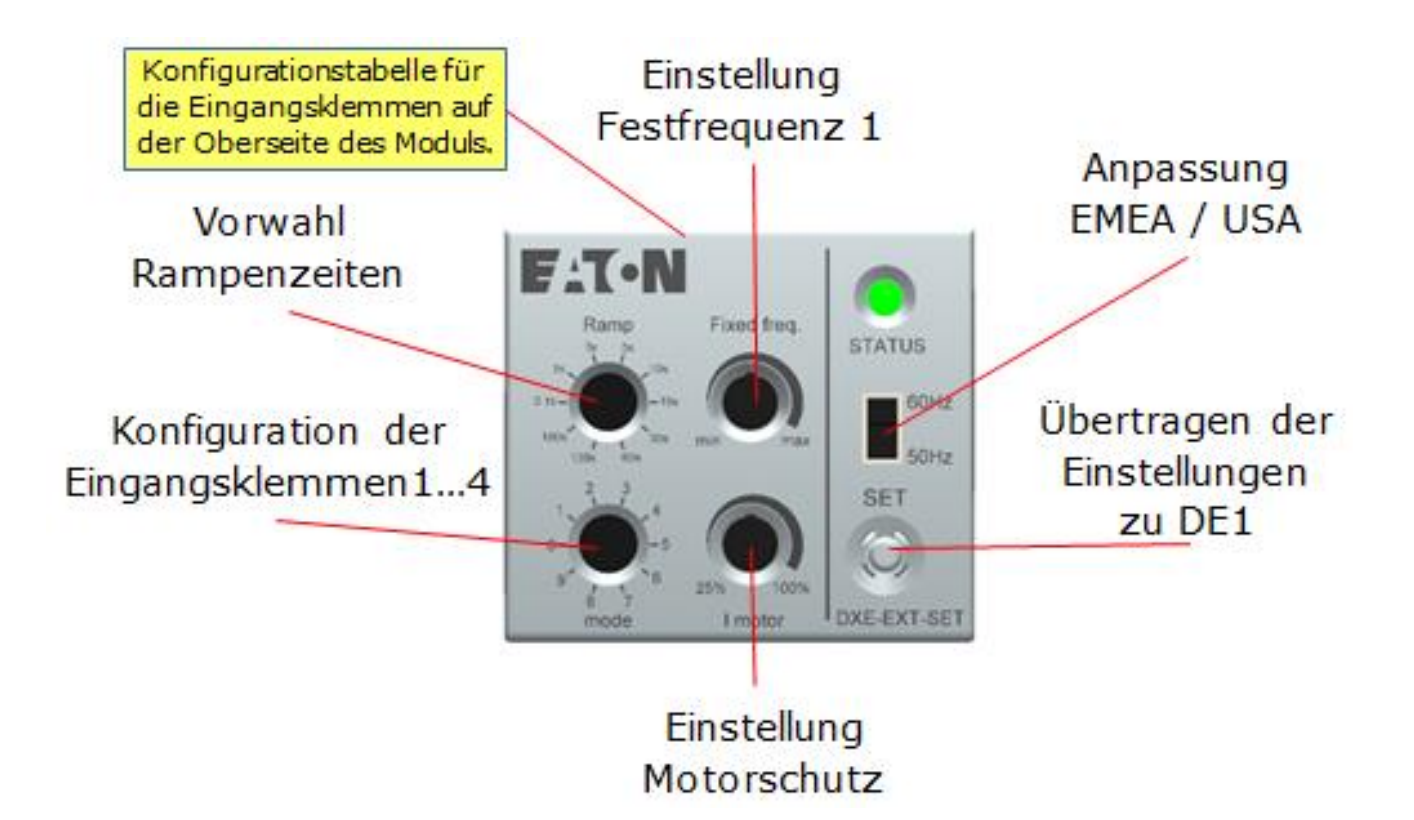

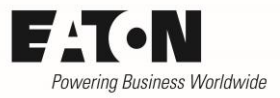

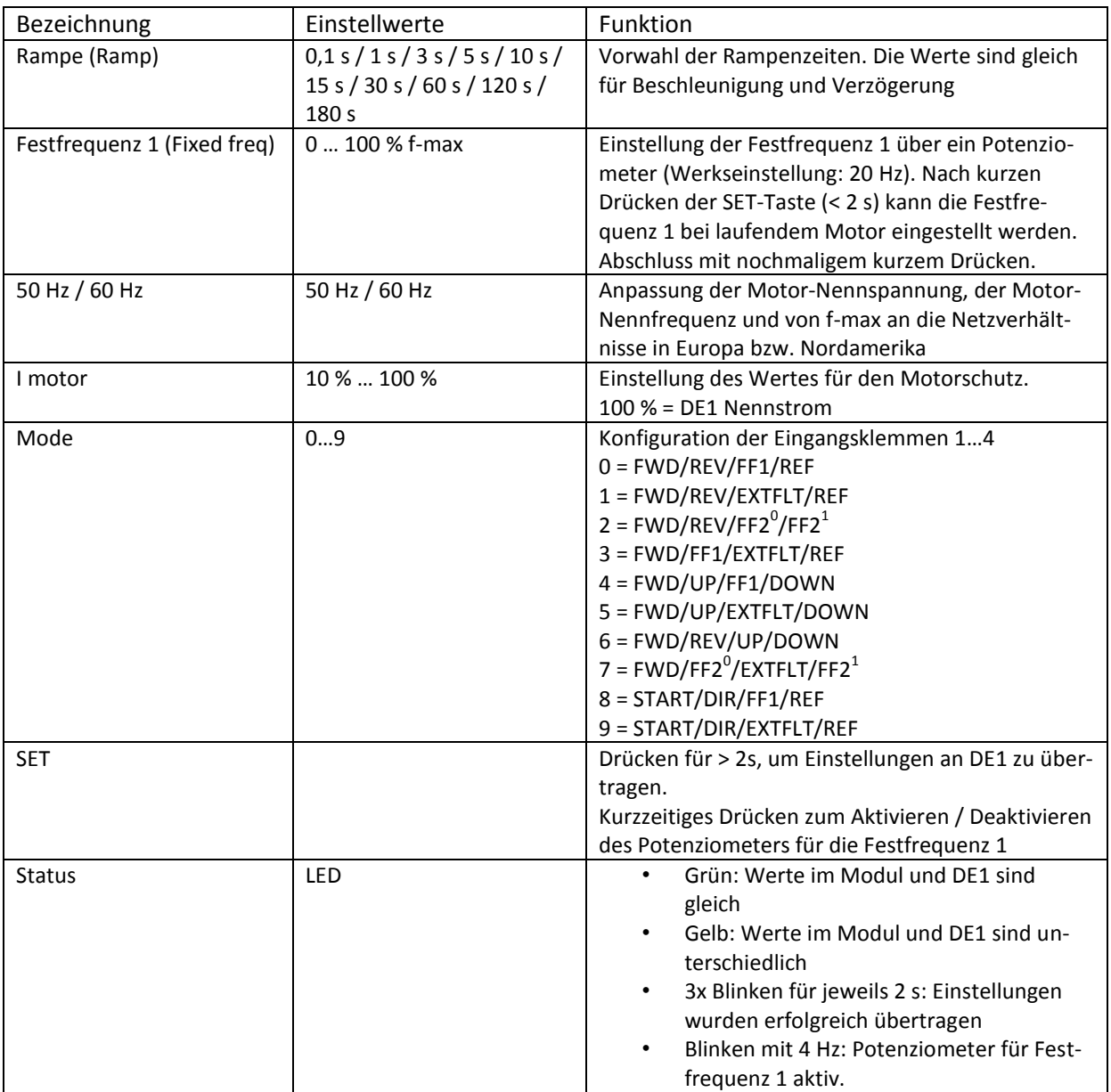

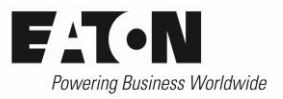

#### <span id="page-10-0"></span>**Motorschutz**

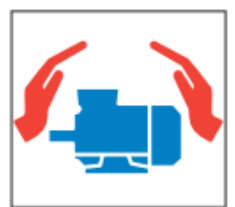

Der interne Motorschutz schützt den angeschlossenen Motor vor Überlast. Werkseitig ist der Motorschutz auf den Geräte-Nennstrom eingestellt. Er kann bei Verwendung des Konfigurationsmoduls mit dem Potenziometer "I motor" zwischen 10 % und 100 % verstellt werden. Bei Verwendung einer Bedieneinheit bzw. der PC-Software DrivesConnect erfolgt die Einstellung mit P-08.

Eine eventuelle Überlast wird vom Drehzahlstarter erkannt und bei einem zu hohen Wert schaltet das Gerät mit der Meldung Überlast (over load) ab. Im Auslieferungszustand ist der Drehzahlstarter so konfiguriert, dass der Wert des thermischen Gedächtnisses auch beim Ausschalten des Geräts gespeichert wird. Das heißt, dieser Wert besteht auch noch beim Wiedereinschalten und es findet kein Rücksetzen des Gedächtnisses statt. Erfordert die Applikation, dass ein Abschalten des Gerätes zum Rücksetzen des thermischen Gedächtnisses führt, so kann dies durch P-33 eingestellt werden.

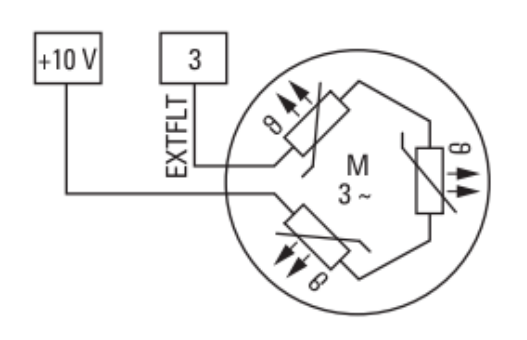

Abhängig von der Konfiguration der Eingangsklemmen steht an Klemme 3 die Funktion EXTFLT (externer Fehler) zur Verfügung. Dieser Eingang kann auch zum Anschluss eines Thermistors benutzt werden. Anschluss siehe links.

Es erfolgt eine Fehlermeldung (externer Fehler = external fault), wenn der Widerstand größer als 3600 Ohm ist. Die Rücksetzung (Reset) kann dann erfolgen, wenn der Widerstand unter 1600 Ohm liegt und der Motor somit entsprechend abgekühlt ist.

Hinweis: DE1 ist nach IEC/EN 61800-5-1 gebaut, wonach zwischen Netzstromkreisen und Stromkreisen mit niedriger Spannung eine verstärkte Isolierung vorhanden sein muss. Daher muss auch ein Thermistor im Motor gegenüber der Motorwicklung verstärkt isoliert sein, um nicht das komplette Isolationssystem des Antriebssystems (PDS) zu schwächen.

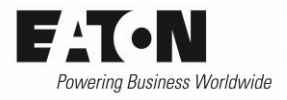

#### <span id="page-11-0"></span>**Funktionen der Signale an den Steuerklemmen**

- FWD / REV
	- o Vorwahl der Drehrichtung mit H-Signal
	- o Beide Signale gleichzeitig: Motor läuft aus (XOR)
- FF1
- o H = Vorwahl Festfrequenz 1
- o Die Sollwertvorgabe wechselt vom Analogsollwert (REF) zur Festfrequenz 1
- REF
	- o Analogeingang für Sollwert 0…10 V
- EXTFLT
	- o Externer Fehler, DE1 schaltet bei fehlendem Signal ab
	- o Anschluss eines digitalen Signals oder eines Thermistors möglich
- $FF2^0$  /  $FF2^1$ 
	- o Vorwahl der Festfrequenzen 1…4 durch digitale Signale

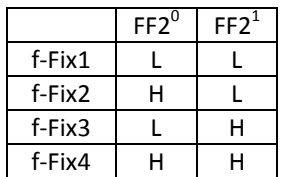

- UP / DOWN
	- o Erhöht / reduziert die Drehzahl durch ein digitales Signal
- START / DIR
	- o START = START-Befehl
	- o Vorwahl der Drehrichtung mit DIR. L = Rechtslauf, H = Linkslauf
	- o ACHTUNG: In dieser Konfiguration führt ein Drahtbruch bei H-Signal (Linkslauf) zum Reversieren des Motors)

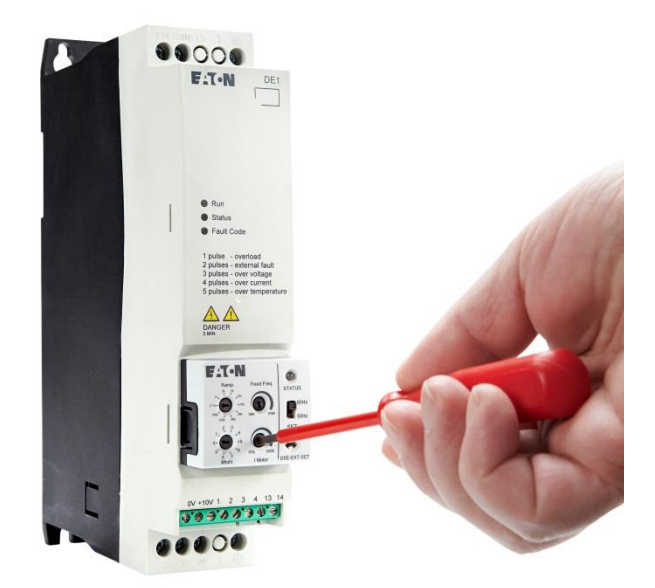

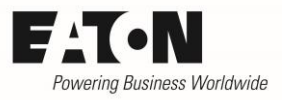

# <span id="page-12-0"></span>**Belegung der Steuerklemmen**

Im Auslieferungszustand sind die Drehzahlstarter DE1 auf Klemmenbetrieb (P-12 = 0) eingestellt. Die folgenden Angaben beziehen sich nur auf diese Betriebsart . Bei anderen Einstellungen von P-12 kann sich die Klemmenbelegung ändern (siehe Handbuch MN040011DE).

Es gibt 10 verschiedene Klemmenkonfigurationen, die entweder mit dem Schalter "Mode" auf dem Konfigurationsmodul oder über den Parameter P-15 eingestellt werden können.

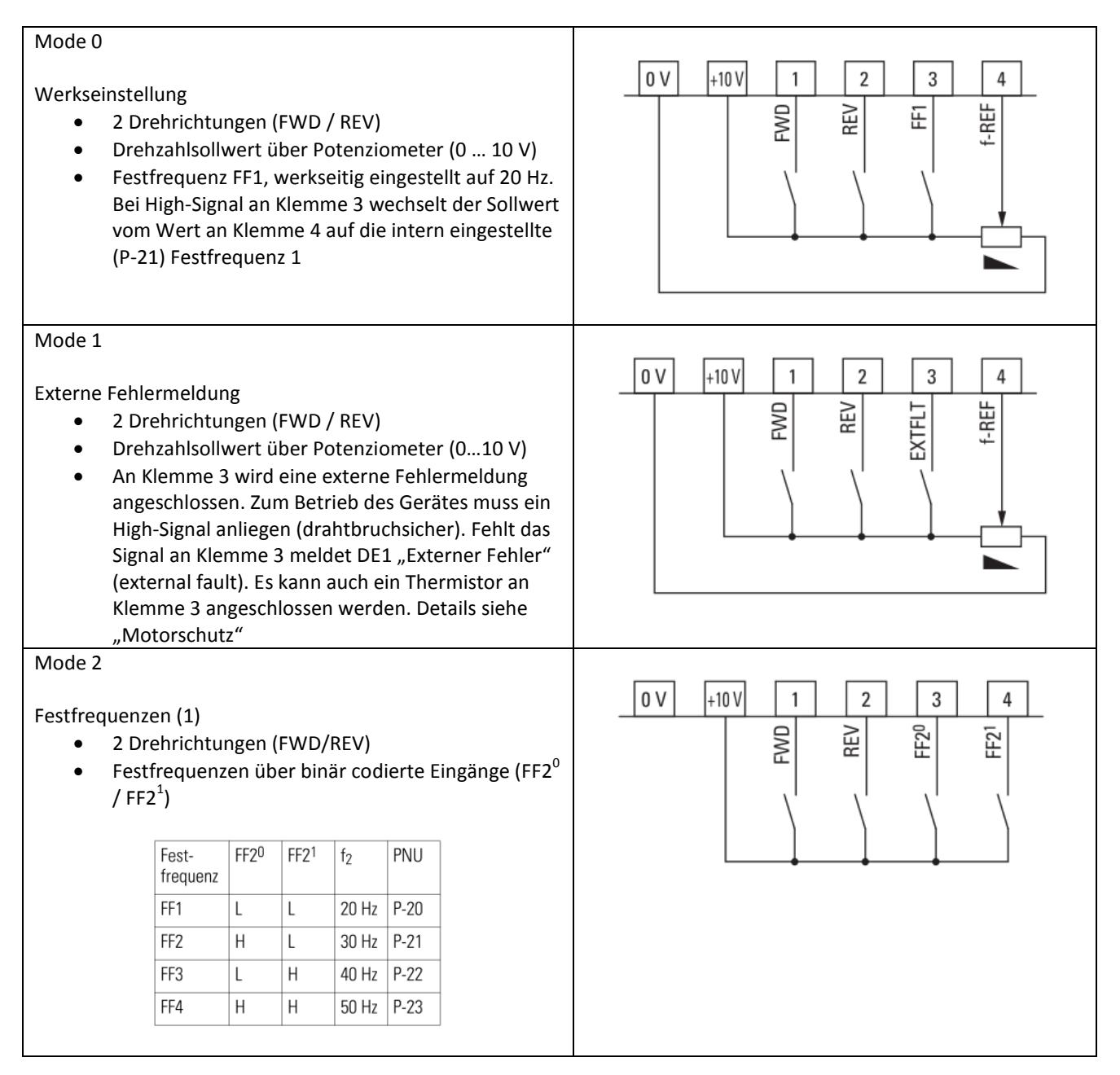

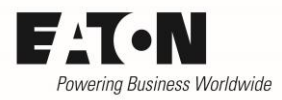

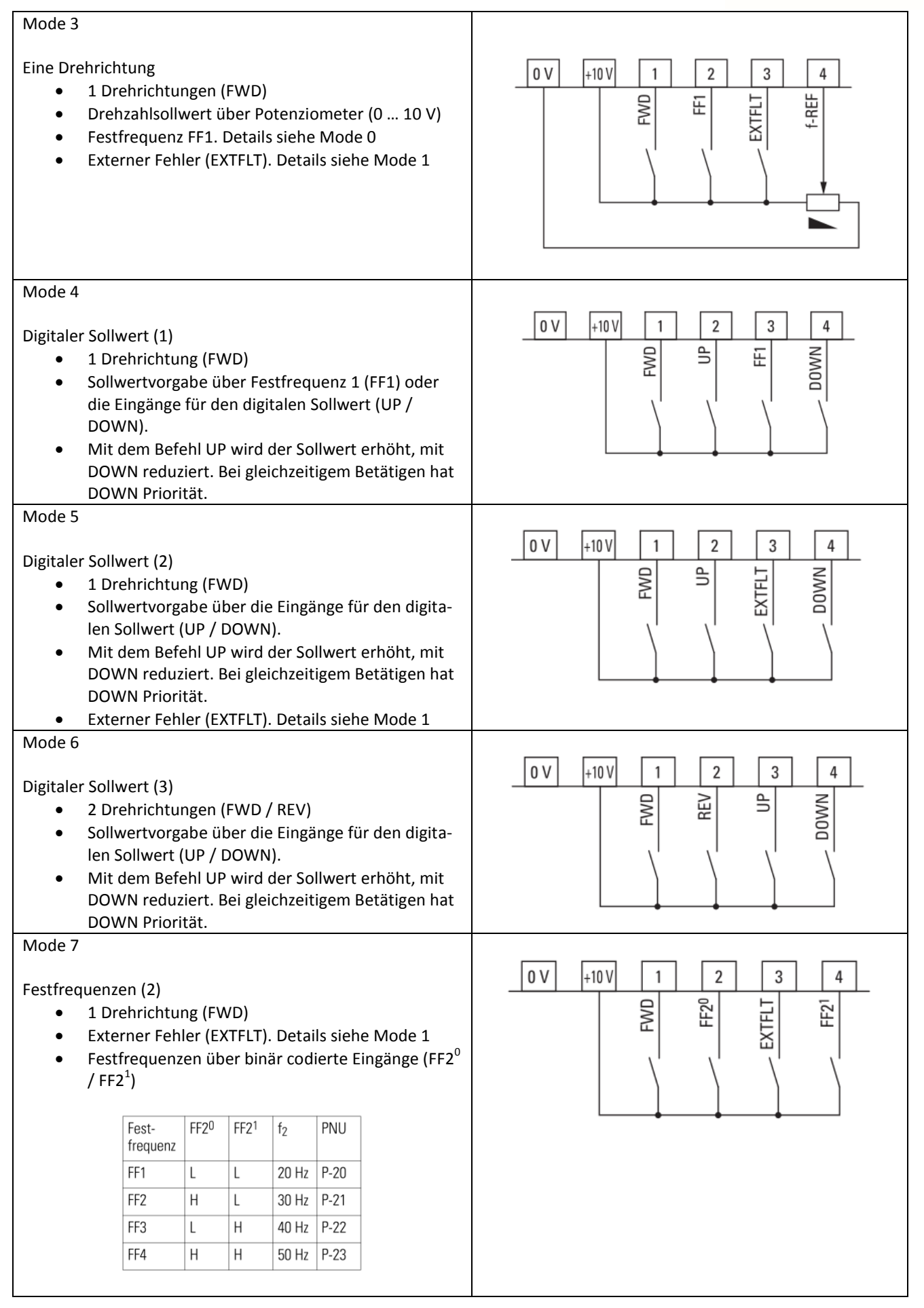

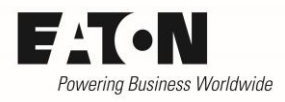

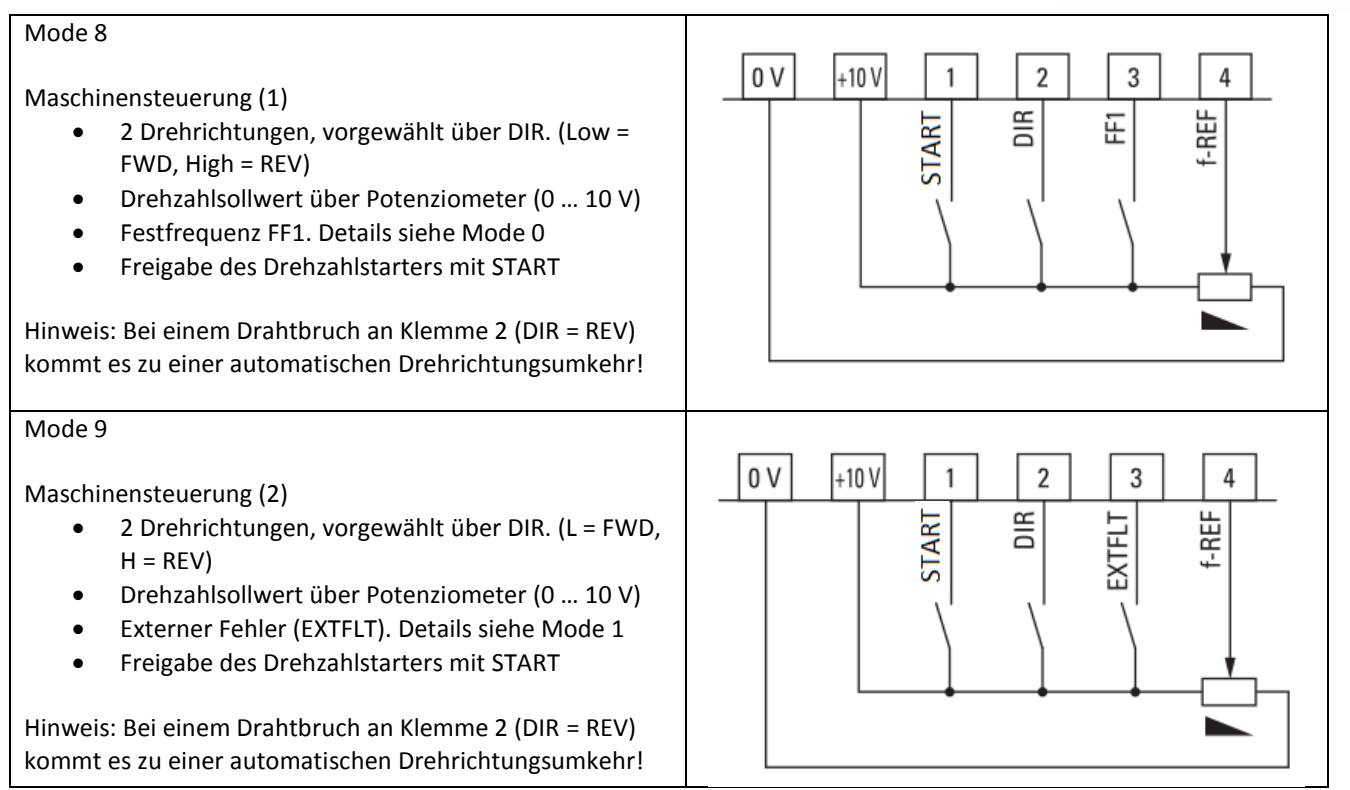

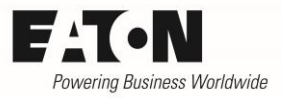

#### <span id="page-15-0"></span>**Zugang zu weiteren Parametern**

Wird über den beschriebenen Funktionsumfang hinaus ein Zugang zu weiteren Parametern benötigt, so kann dies erfolgen:

- über die optional erhältlich Bedieneinheit DX-KEY-LED (ab V1.2)
- über die Konfigurations-Software DrivesConnect . kostenloser Download unter:

<http://www.drive-support-studio.com/OTS/Eaton/downloads/deploy/drivesConnect.htm>

- über das Verdrahtungssystem SmartWire DT in Verbindung mit dem optional erhältlichen Modul DX-NET-SWD3
- über Modbus RTU

Der Zugang zum Gerät erfolgt jeweils über die RJ45 Buchse auf der Frontseite des Drehzahlstarters. Einzelheiten zur Bedienung entnehmen Sie bitte den jeweiligen Beschreibungen bzw. dem DE1-Handbuch MN040011DE.

Handhabung über DX-KEY-LED

- OK für 2 s drücken, um in die Parameterebene zu gelangen.
- Der zuletzt benutzte Parameter wird angezeigt.
- Parameter mit  $\triangle$  und  $\blacktriangledown$  auswählen
- $\bullet$  OK drücken. Änderung der Werte mit  $\blacktriangle$  und  $\blacktriangledown$
- OK zur Bestätigung drücken
- OK für 2 s drücken, um die Parameterebene zu verlassen.

Zugang zur 2. Parameterebene (Level 2)

Die Parameter der Drehzahlstarter DE1 sind in zwei Ebenen angeordnet.

- Der Standardparametersatz, der die 14 gebräuchlichsten Parameter umfasst (P-01 … P-14)
- Der erweiterte Parametersatz

Der erweiterte Parametersatz ist durch Eingabe eines Codes in P-14 erreichbar, der werkseitig auf 101 eingestellt ist. Der Zugangscode kann durch den Anwender durch Eingabe des gewünschten Passworts in P-38 verändert werden.

- P-14 entspricht P-38  $\rightarrow$  Zugang zum erweiterten Parametersatz
- $\bullet$  P-14 ungleich P-38  $\rightarrow$  Verlassen des erweiterten Parametersatzes

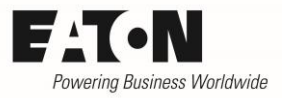

## <span id="page-16-0"></span>**Konfiguration des Analogeingangs**

Wird ein Analogeingang benötigt (P-15 = 0 / 1 / 3 / 8 / 9), ist diese Funktion immer Klemme 4 zugeordnet.

Der Analogeingang kann wie folgt konfiguriert werden:

- Spannungs- oder Stromeingang (P-16 = AI1 Signal Bereich)
	- $0.10V$
	- $0 \dots 20$  mA
	- o 4 … 20 mA mit Abschaltung bei Signalen < 3 mA (Drahtbruch)
	- o 4 … 20 mA, fährt bei Signalen < 3 mA auf Festfrequenz 1 (Drahtbruch)
- Skalierung (P-17 = AI1 Gain)

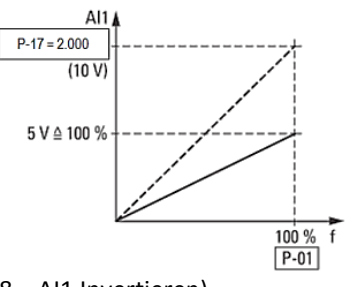

- Invertierung (P-18 = AI1 Invertieren)
	- $O$  P-18 = 0 0 V = min Frequenz 10 V = max Frequenz  $O$  P-18 = 1 0 V = max Frequenz 10 V = min Frequenz

## <span id="page-16-1"></span>**Konfiguration Digitaler Eingang 3 (Klemme 3)**

Wenn Klemme 3 für einen externen Fehler konfiguriert ist (EXTFLT, P-15 = 1 / 3 / 5 / 7 / 9), kann er entweder als "normaler" Digitaleingang oder zum Anschluss eines Thermistors genutzt werden (siehe auch: Kapitel "Motorschutz"). Eine entsprechende Vorwahl ist nicht erforderlich.

Die Logik kann mit P-19 (DI3 Logik) invertiert werden

- $\bullet$  0  $\rightarrow$  High = OK, Low = Fehler (erforderlich bei Thermistor)
- $1 \rightarrow$  Low = OK, High = Fehler

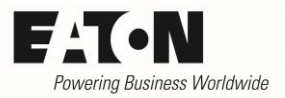

# <span id="page-17-0"></span>**Gleichstrombremsung (DC-Bremsung)**

Der Parameter P-25 bestimmt, wann DC-Bremsung ausgeführt wird. Im Auslieferungszustand ist sie nicht aktiviert. DC-Bremsung vor dem Start wird aktiviert, um drehende Motoren vor dem Einschalten abzubremsen, damit Abschaltungen wegen Überstrom verhindert werden (Lüfter).

Die Dauer der DC-Bremsung wird mit P-26 (t-DCBremse@Stopp) vorgewählt. Diese Zeit gilt sowohl für DC-Bremsung vor dem Start des Motors als auch nach einem Stopp-Befehl.

Die DC-Spannung während der Bremsung wird mit P-27 (DCBremse Spannung) in Prozent der Motor-Nennspannung (P-07) eingestellt. Höhere Werte = Höheres Bremsmoment.

P-28 (f-DCBremse@Stopp) definiert die Schwelle, bei der die DC-Bremse beim Stopp aktiviert wird. Angabe des Wertes in Hz. Vor Erreichen der Schwelle verzögert der Motor mit der mit P-04 eingestellten Rampe. Der Stopp-Modus (P-05) muss hierbei auf "Rampe" eingestellt sein.

Ist als Stopp-Modus "Auslauf" vorgewählt, beginnt die DC-Bremsung sofort mit dem Stopp-Befehl. P-28 (f-Bremse@Stopp) ist hierbei unwirksam.

Während einer Gleichstrom-Bremsung leuchtet die LED "Fault code" gelb.

## <span id="page-17-1"></span>**Start-Modus und automatischer Reset**

Das Verhalten des Drehzahlstarters DE1 beim Start wird über Parameter P-30 vorgewählt (Werk: Auto-0)

- $\bullet$  EdgE-r  $\rightarrow$  Nach dem Einschalten der Versorgungsspannung oder nach einem Reset wird der Antrieb nicht starten, wenn das Freigabesignal weiterhin ansteht. Zum Start ist eine ansteigende Flanke von FWD bzw. REV erforderlich. Reset ist möglich durch die Wegnahme der Versorgungsspannung und Wiedereinschalten und durch eine ansteigende Flanke an FWD bzw. REV.
- $\bullet$  Auto-0  $\rightarrow$  Nach dem Einschalten der Versorgungsspannung oder nach einem reset wird der Antrieb automatisch starten, wenn das Freigabesignal weiterhin ansteht.
- $\bullet$  Auto-1 ... Auto-9  $\rightarrow$  Nach einer Abschaltung aufgrund eines Fehlers machte der Drehzahlstarter automatisch 1 … 9 Versuche ein Intervallen von 20 s um wieder anzulaufen. Die Anzahl der Startversuche wird gezählt und wenn der Drehzahlstarter auch beim letzten Versuch nicht automatisch startet, schaltet er mit Fehlermeldung ab. Reset muss nun manuell erfolgen. Solange die Versorgungsspannung nicht abgeschaltet wird, bleibt der Zählerinhalt bestehen.

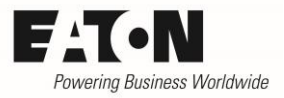

#### <span id="page-18-0"></span>**Modbus**

Die Drehzahlstarter DE1 können an Modbus angeschlossen werden. Für einen solchen Betrieb sind folgende Parametereinstellungen notwendig:

- P-12 = 3 (ProcessDataAccess)
- P-34 (PDP-Adresse) auf die Adresse des Drehzahlstarters an einem Modbus-Netzwerk einstellen
- $\bullet$  P-35 (RS485-0 Baudrate)  $\rightarrow$  Einstellung der Baudrate
- $\bullet$  P-36 (Modbus RTU0 COM Timeout)  $\rightarrow$  Einstellen des Verhaltens bei Kommunikationsverlust

Klemme 1 dient hier als Hardware Enable und muss zum Betrieb des Drehzahlstarters mit einem High-Signal belegt sein. Weitere Änderungen der Klemmenbelegung gegenüber dem Auslieferungszustand entnehmen Sie bitte dem Handbuch MN040011DE.

#### <span id="page-18-1"></span>**SmartWire**

Mit Verwendung des optionalen Moduls DX-NET-SWD3 können die Geräte der Reihe DE1 mit dem SmartWire system kommunizieren. Für einen solchen Betrieb sind folgende Parametereinstellungen notwendig:

P-12 = 9 (ProcessDataAccess)

Klemme 1 dient hier als Hardware Enable und muss zum Betrieb des Drehzahlstarters mit einem High-Signal belegt sein. Weitere Änderungen der Klemmenbelegung gegenüber dem Auslieferungszustand und zusätzliche Betriebsmodi entnehmen Sie bitte dem Handbuch MN040011DE.

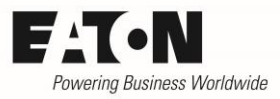

# <span id="page-19-0"></span>**Parameterliste**

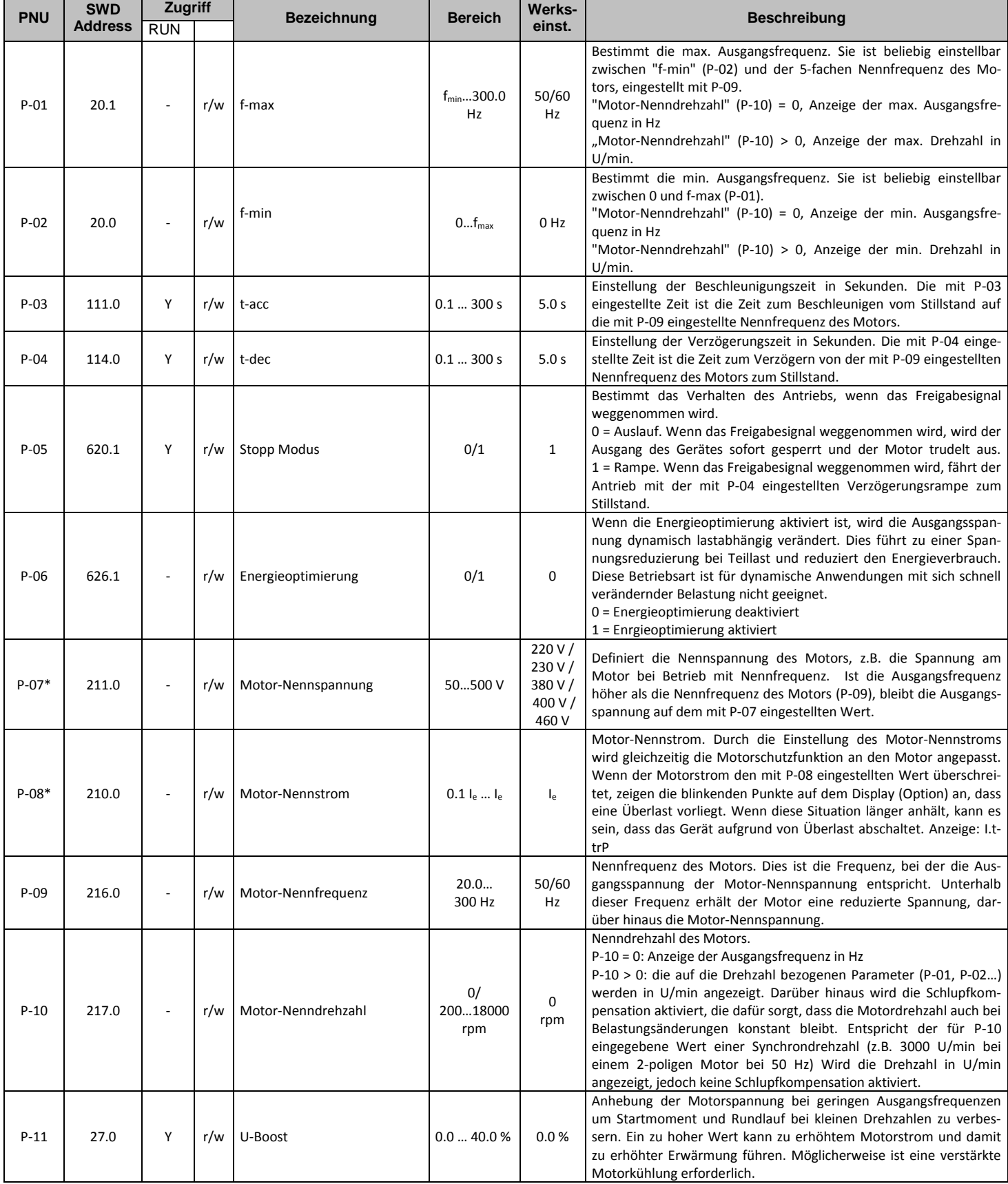

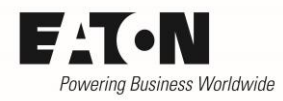

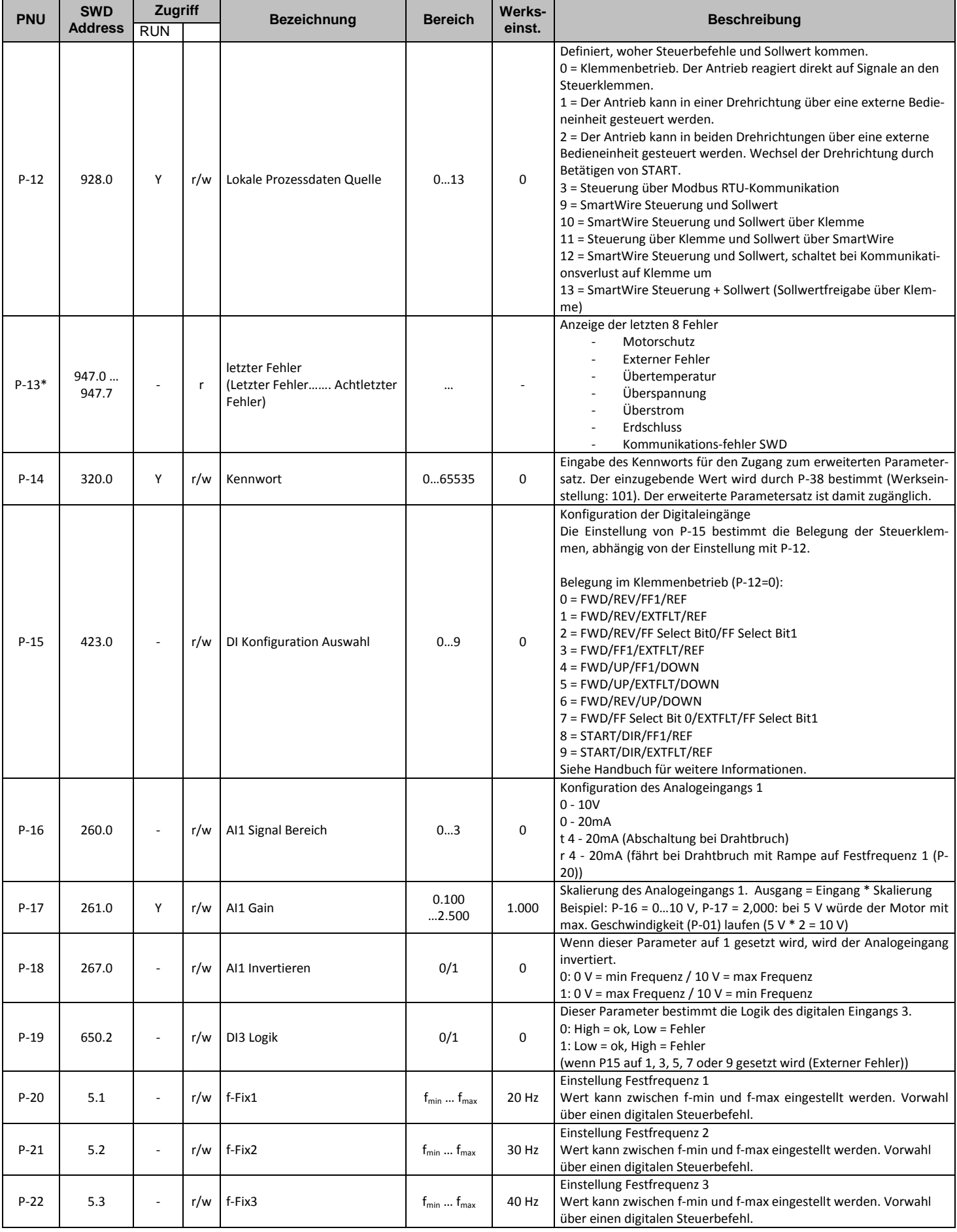

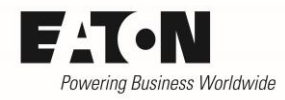

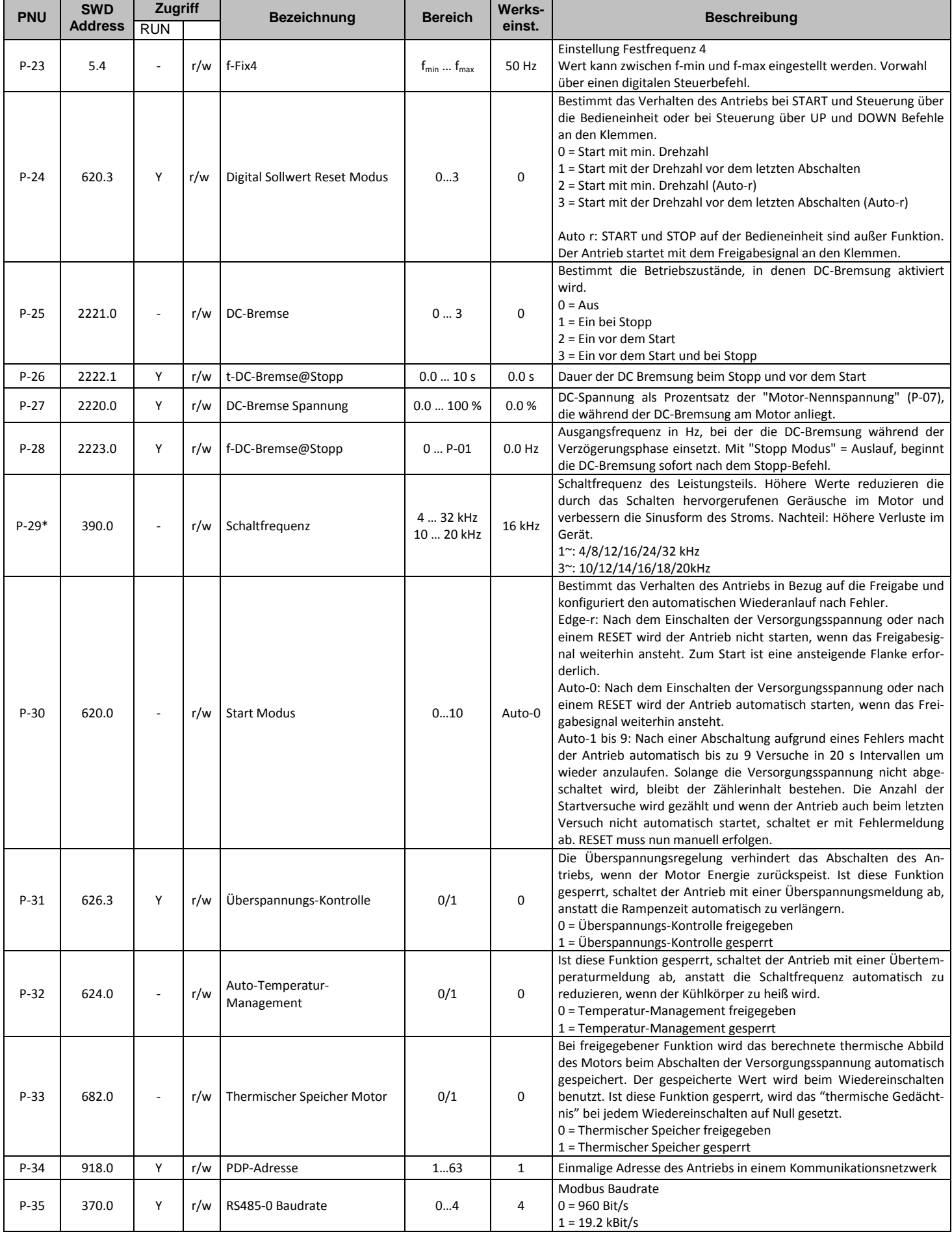

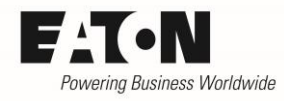

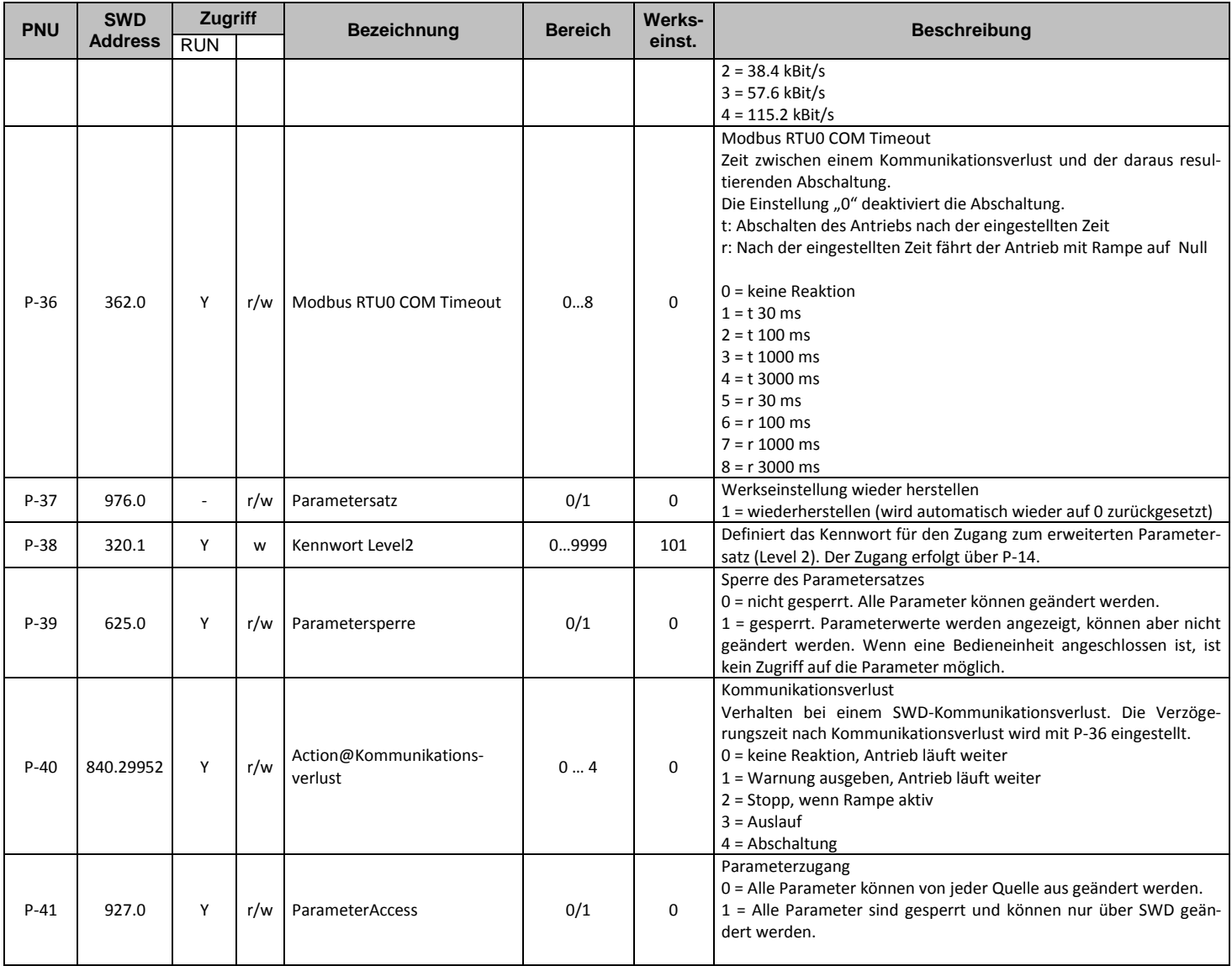

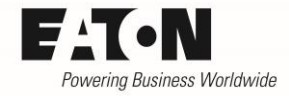

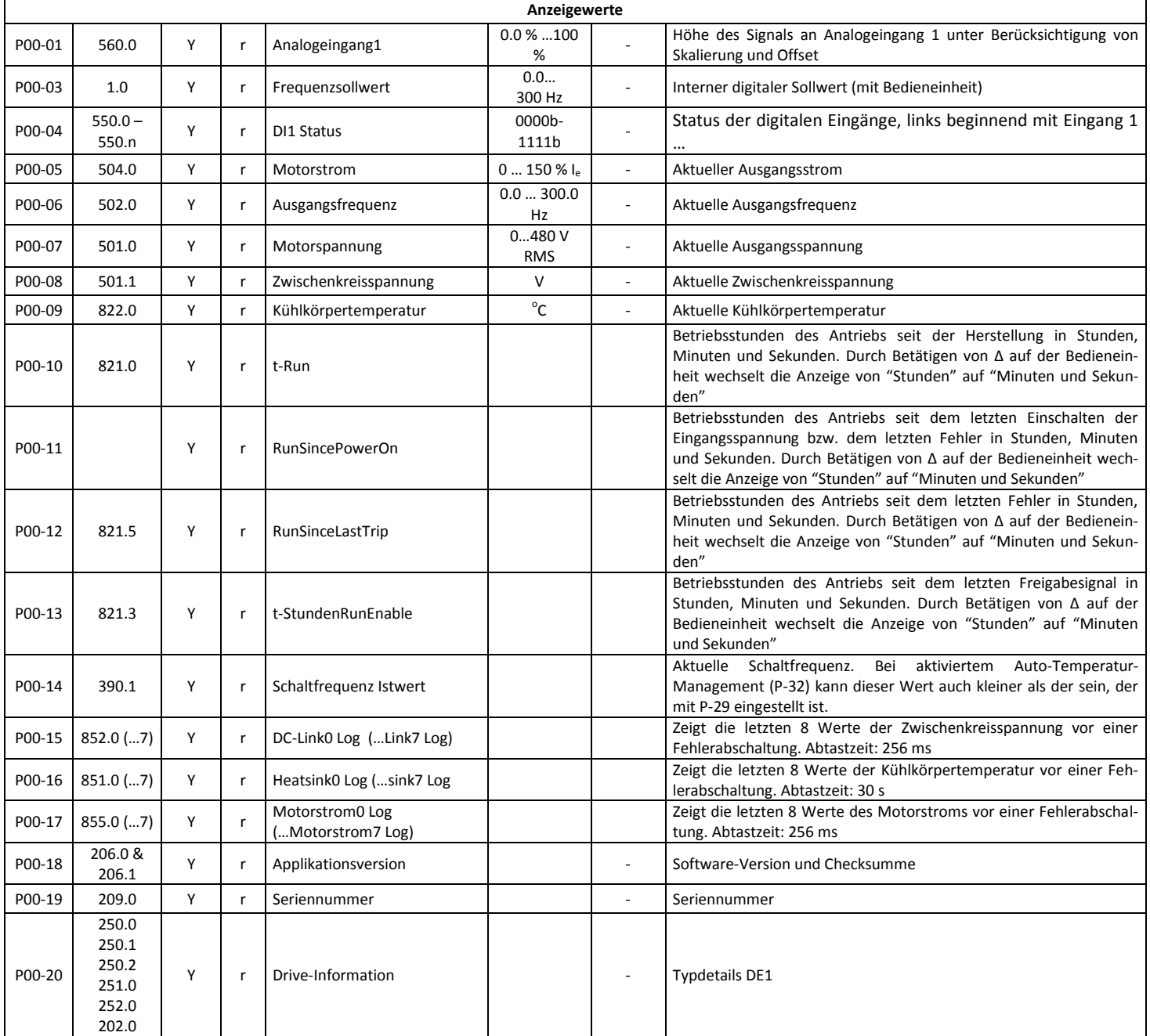

(\*) Parameter, die mit einem Stern versehen sind, werden bei einem Kopieren der Parameter in ein Gerät eines anderen Typs nicht mit übertragen